# **Running the SPAM pipeline**

This section (created with significant help from Pratik Dabhade) describes how to run the pipeline on continuum observations at 150, 235, 325 or 610 MHz, with 16 or 32 MHz of bandwidth, obtained with the GMRT software correlator backend (GSB).

## **Basic pipeline run**

Let's assume you have requested and downloaded a single night observation from the GMRT archive in LTA format. You will end up with 3 files:

- <project name>\_<observe date>.lta The visibility data in LTA format (e.g., 29\_043\_24aug2015.lta)
- <project name> <observe date>.lta##<observation number>.obslog The operator log file in ascii format; contains useful information about how the observations went.
- <project name> <observe date>.lta##<project name>.FLAGS[.<index>] The online flag information in ascii format; contains status information of individual antennas, used for flagging

We will assume that the observation contains at least one of the primary calibrators 3C48, 3C147 or 3C286.

First we convert LTA to UVFITS format:

```
lta_file_name = "./<project name>_<observe date>.lta"
convert_lta_to_uvfits( lta_file_name )
```
This creates a UVFITS file in the fits subdirectory, having the same name as the LTA file name but with the extension ".UVFITS" added to it.

Then we derive calibration and flagging information from the primary calibrator(s), pick the best one, transfer those informations to all other source visibilities present in the observation, and export each of these pre-calibrated visibility data sets to UVFITS:

```
uvfits_file_name = "./fits/<project name>_<observe date>.lta.UVFITS"
pre calibrate targets( uvfits file name, flags file name = lta file name +
"##*.FLAGS*" )
```
The fits subdirectory in our project directory now contains pre-calibrated visibility data sets per source. The file name convention is as follows: < source name> < observation reference date> <polarization(s)> <sideband>.UVFITS

The main pipeline will take the pre-calibrated visibilities of any source you specify, and produce a series of images with increasingly more flagging and calibrations.

```
target uvfits file name = "./fits/<source name> <observation reference
date>_<polarization(s)>_<sideband>.UVFITS"
process_target( target_uvfits_file_name )
```
This may typically take 6-8 times the duration of the actual observation to complete. The good news is that you can walk away and check the results later. All processing output is captured in a log file: ./datfil/spam\_<source name> <start date> start\_time>.log The final image is: ./fits/<source name>.SP2B.PBCOR.FITS

The pipeline run can be summarized by typing:

summarize\_spam\_log( "./datfil/spam\_<source name>\_<observation reference date> <polarization(s)> <sideband>\*.log" )

There's many options available to make this process work for different / more complicated data sets. Some of the most common situations are discussed below. Note that more than one of these situations may reflect your data, and therefore multiple of the options discussed below may need to be combined.

### **Combining multiple LTA files of one observation**

Sometimes a single observation has been broken up into multiple LTA files because the data recording was interrupted (e.g., because of a power failure or system reset). Note that this is different from having a single project spread out over multiple observations. The multiple LTA files can be individually converted to UVFITS before combining:

```
lta file name 1 = "./<project name> <observe date>.lta"
convert lta to uvfits( lta file name 1 )
lta_file_name_2 = "./<project name>_<observe date>.lta.1"
convert lta to uvfits (lta file name 2 )
```
Then the resulting UVFITS files can be combined as follows:

```
uvfits_file_name_1 = "./fits/<project name>_<observe date>.lta.UVFITS"
uvfits file name 2 = "./fits/ project name> < observe date>.lta.1.UVFITS"
uvfits file name = "./fits/<project name> <observe
date>.lta.combined.UVFITS"
combine uv( uvfits file name 1, uvfits file name 2, uvfits file name )
```
The output UVFITS can then be passed to pre\_calibrate\_targets() etc.

### **Combining observations of the same target**

Combining observations on the same target from multiple observations is only possible when the frequency setup was exactly the same during the multiple observations. This is (almost?) always the case when a target was observed during a single project spread over multiple nights.

First, convert and pre-calibrate the observations per night. Then make sure that the multiple precalibrated UVFITS files of the target are all located in the same (fits) directory, and have a common naming scheme. E.g.,

```
<target_name>_GMRT<frequency>_<unique_observe_date>_<polarizations>_<sideband>.FITS.
Then you can run the main pipeline using a regular Linux wildcard (e.g., '*' or '?') in the
uvfits_file_name:
```

```
uvfits file name =
"./fits/<target_name>_GMRT<frequency>_*_<polarizations>_<sideband>.FITS"
process_target( 'path/Jabc GMRT325 * RRLL USB.UVFITS' )
```
This will read in all UVFITS files that match the wildcard query, concatenate them, and process them as one.

## **Changing image weights**

The user can change some of the imaging parameters (AIPS IMAGR style), including the image weights. By default, the main pipeline uses no UV range cuts, and sets the Briggs robust parameter to -1 to compensate for the broad PSF wings due to the centrally condensed UV coverage. This can be changed as follows:

imagr\_params = { 'robust' : 0., 'uvrang' : [ 0.5, 10. ] } *# AIPS IMAGR parameters are passed as a Python dictionary* process\_target( target\_uvfits\_file\_name, imagr\_params = imagr\_params )

### **Keeping main pipeline intermediate files**

The main pipeline takes the data through various repetitions of calibration, flagging, and imaging. If so desired, one can keep all the processed fits and uvfits of the target you are processing. This way, for instance, you can monitor the progress in image quality in steps. This is activated by disabling the minimize\_storage option:

```
process_target( target_uvfits_file_name, minimize_storage = False )
```
### **Dual-frequency observations**

In case of dual-frequency observations, the 235 MHz visibilities are located in the LL polarization and 610 MHz visibilities in the RR polarization. To process one or both, they can be split in the following way:

```
convert lta to uvfits( lta file name, uvfits file name 235, stokes list = [" LL" ] | |convert lta to uvfits( lta file name, uvfits file name 610, stokes list = ["RR" ] )
```
The two output UVFITS files can then be processed further as usual. Please note that you may have to

manually limit the frequency channel range for the 235 MHz observations, as in most cases the correlated bandwidth is 32 MHz while the 235 MHz receiver bandwidth is limited to 16 MHz. Please see below.

### **Limited bandwidth observations**

In some cases, especially for 150 and 235 MHz observations, a bandpass filter is activated during observations to suppress RFI near the observing band. This means that parts of the correlated bandwidth (often 16.7 or 33.3 MHz) are not usable. A preferred frequency range can be manually selected by running

pre\_calibrate\_targets( uvfits\_file\_name )

and inspecting the resulting bandpass plots (postscript format) in the ./prtfil subdirectory via the shell command

gv ./prtfil/\*\_BANDPASS.PS

[Select a channel range over which the bandpass phases are well-behaved \(approximately linear\) for](http://www.intema.nl/lib/exe/detail.php?id=huibintemaspampipeline&media=bandpass_example_1page.png) [most antennas, like in the following example plot.](http://www.intema.nl/lib/exe/detail.php?id=huibintemaspampipeline&media=bandpass_example_1page.png)

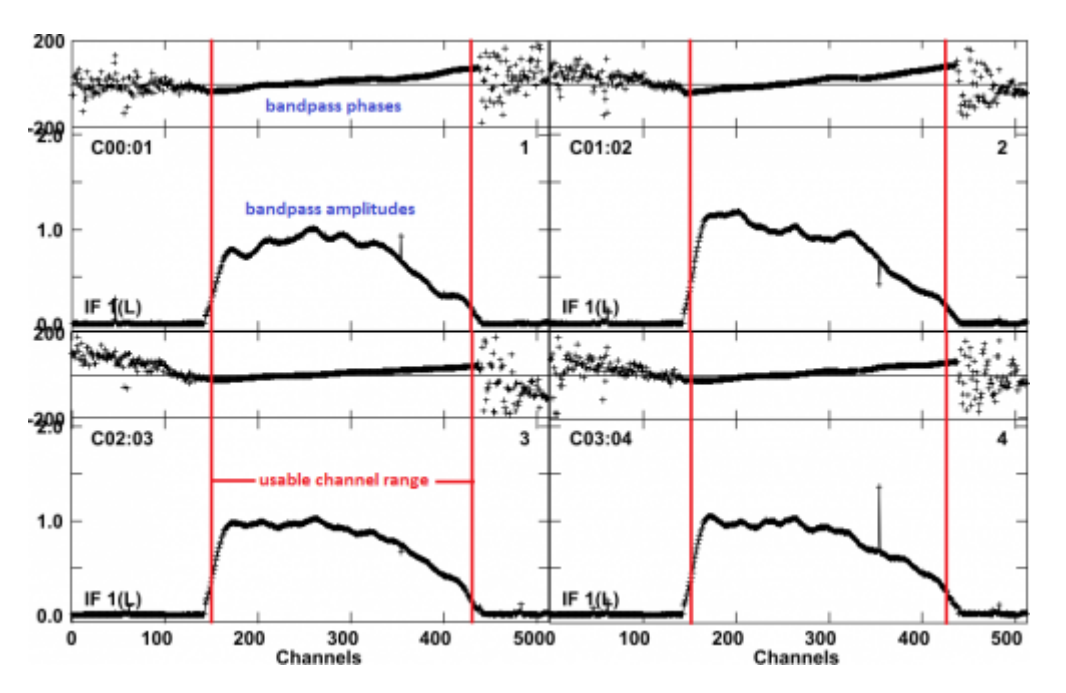

Note down the lower- and upper-limit of the channel range. Then re-run pre calibrate targets() as follows:

channel\_range = [ 150, 425 ] *# example channel range to keep* pre\_calibrate\_targets( uvfits file name, channel range = channel range )

#### **Old hardware-correlator observations**

If you downloaded data from cycle 17 or earlier, it is likely correlated using the GMRT Hardware Backend (GHB; a.k.a. the hardware correlator). For frequencies of 325 MHz and higher, the 32 MHz bandwidth is typically split over an upper-side band (USB) and lower-side band (LSB), both captured in separate LTA files (typical extensions are .lta and .ltb). In SPAM, both sideband LTA files need to be pre-processed separately:

convert lta to uvfits( lta file name ) convert lta to uvfits( ltb file name )

The next step is run using the keep channel one option to enforce frequency continuity between the sidebands:

```
pre calibrate targets( uvfits file name lta, flags file name = lta file name
+ "##*.FLAGS*", keep_channel_one = True )
pre calibrate targets( uvfits file name ltb, flags file name = ltb file name
+ "##*.FLAGS*", keep_channel_one = True )
```
The resulting UVFITS files for USB and LSB per target can be combined:

```
uvfits file name usb ="./fits/<target>_GMRT<frequency>_<date>_<stokes>_USB.UVFITS"
uvfits file name \lsb ="./fits/<target>_GMRT<frequency>_<date>_<stokes>_LSB.UVFITS"
uvfits file name = "./fits/<target> GMRT<frequency> <date> <stokes>.UVFITS"
combine usb lsb( uvfits file name usb, uvfits file name lsb,
uvfits file name )
```
The output UVFITS file can be processed further in the main pipeline.

Regarding the main pipeline, there are two options that may be relevant to get to better results. The first option related to the situation explained above, where two sidebands (USB and LSB) are joined together to cover 32 MHz of bandwidth. In that case, it may help to turn on an image-based flagging option that treats the joined USB and LSB separately. Reason for this is that the USB and LSB have separate signal chains, and thus there can be system problems that relate only to one of the two sidebands.

process\_target( target\_uvfits\_file\_name, flag\_image\_usb\_lsb = **True** )

The second option is to turn on baseline-based calibration, BUT ONLY AFTER VERY CAREFUL CONSIDERATION. In an ideal world, baseline-based calibration would never be necessary. However, I have witnessed situations using hardware-correlator data in which residual gain errors on baselines did not seem to be solely antenna-based. Baseline-based calibration is something to try as a last resort, and can be switched on in the pipeline as shown below. Please note that this is implemented under strict limitations: baseline-calibration is applied only in the final stages of the processing, and is determined on a per-observation base (meaning only one correction per baseline per observe session).

process\_target( target\_uvfits\_file\_name, do\_blcal = **True** )

### **Using different calibration models**

By default, a point source model based on the NVSS, WENSS, VLSSr, SUMSS, and MGPS-2 catalogs is used to bootstrap the phase calibration at the start of the main pipeline (process target()), and is also used to correct the astrometry during later stages of the pipeline run after self-calibration and during peeling. This may not always give the desired result. It is possible to use other reference models. The simplest is to switch to a point source model based on TGSS.

process\_target( target\_uvfits\_file\_name, use\_tgss = **True** )

In case of observations of the same field in multiple GMRT bands, it is often useful to start with processing the lowest frequency data (which means the widest field-of-view, but also lowest resolution), and use the resulting (primary beam corrected) image as a calibration model for the next lowest, etc. Easiest is to run PyBDSM/F on the \*.SP2B.PBCOR.FITS image and save the extracted gaussian list in ASCII format.

```
catalog_name = "<project_dir>/fits/<field_name>.SP2B.PBCOR.pybdsm.gaul"
catalog = read pybdsm ascii catalog( catalog name )
source list = create source list from catalog( catalog )
resolution = 15. # representative resolution of model image in arcsec
process target( target uvfits file name, model source list = source list,
model resolution = resolution )
```
Feedback: [Click here](mailto:huib.intema@curtin.edu.au)

From: <http://www.intema.nl/> - **Intema**

Permanent link: **<http://www.intema.nl/doku.php?id=huibintemaspampipeline>**

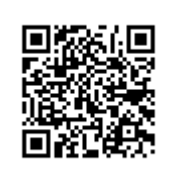

Last update: **2019/02/18 11:37**